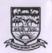

## KARNATAK UNIVERSITY, DHARWAD

Academic Section (S&T), Karnatak University, Pavate Nagar, Dharwad Tele: 0836-2215221

Mail ID:

stacademicsection@gmail.com

No. KU/Aca(S&T)/SSK-193/Comp.Sc.(UG/PG)/2016-17/14-O

Dated:

1 5 MAY 2017

#### NOTIFICATION

Sub: Regarding, Revision of PGDCA Syllabus w.e.f. 2017-18 & onwards.

Ref: 1) BOS Res. No.15 dated 5.10.2016

2) Science Faculty Res. No. 15 dated 12.1.2017

3) AC Res. No. 44 dated 25.3.2017

4) Vice-Chancellor's order dated: 12.05-2017

\*\*\*

Adverting to the above it is hereby notified to the Chairman, Department of studies in Computer Science, principal of concerned affiliated degree colleges coming under the jurisdiction of Karnatak University, Dharwad that the PGDCA Syllabus is revised w.e.f. 2017-18 & onwards.

Hence the contents of this notification may please be brought to the notice of the student and all concerned.

The said syllabus is displayed on our University website i.e.

www.kud.ac.in. Academic Folder

REGISTRAR

To.

- The Chairman, BOS in Computer Science (UG/PG), PG Dept. of Computer Science, K.U. Dharwad for information.
- 2. The Registrar, (Evaluation), K.U. Dharwad.

Copy f.w.cs. to:

- Dr. (Smt) Pancharatna, Dean Faculty Science, P.G. Dept. of Zoology, K.U. Dharwad,
- The Principal of concerned affiliated degree colleges coming under the jurisdiction of Karnatak University, Dharwad

#### Copy to:

- 1. P.S. to Vice-Chancellor, K.U. Dharwad.
- 2. S.A. to Registrar, K.U. Dharwad.
- 3. O.S., Academic(P.G) Section, K.U. Dharwad.
- 4. O.S., Exam (UG Branch) Section, K.U. Dharwad.
- 5. O.S., Exam Confdl/QP/GAD/ CDC Section, K.U. Dharwad.
- Office File

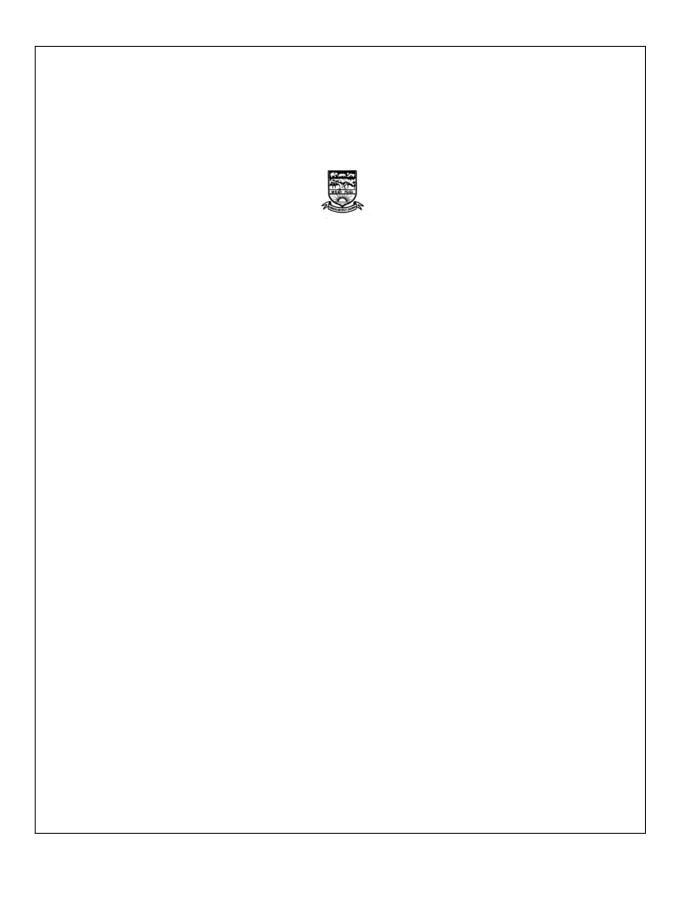

#### KARNATAK UNIVERSITY, DHARWAD

## Regulations governing one-year P.G. Diploma In Computer Applications

#### **PREAMBLE**

**INTRODUCTION:** The area of Computer Science and its applications is advancing rapidly, especially during the last few years. In view of the present developments in the area and needs of job market, the Board of Studies in Computer Science, decided to revise the present syllabus of PGDCA course.

#### **OBJECTIVES**

To train students in various aspects of Computer applications

To provide diverse and fulfilling career options in computer applications.

#### **COURSE OFFERED**

One year P.G. Diploma course in Computer Application (concurrent course)

#### **COURSE STRUCTURE:**

#### 1. Title:

The course shall be called P.G. Diploma in computer Applications (PGDCA)

#### 2. Duration:

This course is extended over a period of one academic year with two semesters. Each semester will have 16 weeks duration.

#### 3. Eligibility:

A candidate who has passed the Bachelor's degree examination with a minimum of 45% marks in any discipline is eligible for admission to the course. In case of SC/ST students the relaxation for eligibility condition shall be as fixed by the University from time to time.

#### 4. Medium of Instruction:

The medium of instruction will be in English only.

#### **5. Hours of Instruction:**

There shall be four hours per week for every theory & practical papers.

#### 6. Number of papers:

Each semester will have a total of 600 marks consisting theory and practical.

#### 7. Attendance:

A student shall obtain a minimum of 75% of the total instruction/practical hours in each paper/practical as per the University regulations.

A student who does not satisfy the above requirement of attendance shall not be eligible to appear for the examination and should seek fresh admission to the semester.

#### 8. Scheme of Examination:

The board of examiners will scrutinize and approve the question papers set by the paper setters selected from a panel of examiners.

There shall be single valuation for theory and practical examination. Marks shall be awarded for theory and practical examinations.

There shall be a University examination at the end of each semester. Each semester examination will have theory and practical as prescribed.

The composition of the marks shall be as under:

Each theory paper and practical will have 80 marks for the semester examination and 20 marks for Internal Assessment.

Duration of the theory examination shall be of three hours.

The question Paper format shall be as follows:

The Question Paper shall consists of two parts. Answering five full questions choosing at least two question from each part.

Each full question carrying 16 marks. Full question may divided into sub questions.

### 9. Internal Assessment marks:

Each theory/practical paper will have 20 marks for Internal Assessment.

No minimum marks are prescribed for Internal Assessment.

Internal Assessment marks once awarded will hold good even if a candidate reappears for the examination.

#### 10. Declaration of results.

The grading of successful candidate at the examination shall be as follows:

| Percentage marks  | Class                        |
|-------------------|------------------------------|
| 70.00 to 100.00 % | First Class with Distinction |
| 60.00 to 69.99 %  | First Class                  |
| 50.00 to 59.99 %  | Second Class                 |
| Below 50%         | Fail                         |

# Scheme of Study and Examination for P.G. Diploma in Computer Science Applications

(Not under CBCS Scheme)
(PGDCA) (With effect from 2017-2018 onwards)

## **SEMESTER-I**

| Sl.<br>No | Subject<br>Code | Subjects                          | Lecture<br>Hrs/w | Practical<br>Hrs/w | Duration<br>Theory/Practical<br>Exam Hrs. | Marks |     | Total |
|-----------|-----------------|-----------------------------------|------------------|--------------------|-------------------------------------------|-------|-----|-------|
|           |                 |                                   |                  |                    |                                           | Exam  | IA  | Marks |
| 1         | PGDCA 1.1       | Introduction to Office Automation | 4                | -                  | 3                                         | 80    | 20  | 100   |
| 2         | PGDCA 1.2       | C Programming                     | 4                | -                  | 3                                         | 80    | 20  | 100   |
| 3         | PGDCA 1.3       | Windows Operating<br>System       | 4                | -                  | 3                                         | 80    | 20  | 100   |
| 4         | PGDCA 1.4       | Office Automation<br>Lab          | -                | 02                 | 3                                         | 80    | 20  | 100   |
| 5         | PGDCA 1.5       | C-Programming Lab                 | -                | 02                 | 3                                         | 80    | 20  | 100   |
| 6         | PGDCA 1.6       | Operating System<br>Lab           | -                | 02                 | 3                                         | 80    | 20  | 100   |
|           |                 | Total                             | 12               | 06                 | -                                         | 480   | 120 | 600   |

## **SEMESTER-II**

| Sl. | Subject<br>Code | Subjects                            | Lecture<br>Hrs/w | Practical<br>Hrs/w | Duration<br>Theory/Practical<br>Exam Hrs. | Marks |     | Total |
|-----|-----------------|-------------------------------------|------------------|--------------------|-------------------------------------------|-------|-----|-------|
| No  |                 |                                     |                  |                    |                                           | Exam  | IA  | Marks |
| 1   | PGDCA 2.1       | Page Maker & Adobe<br>Photoshop     | 4                | -                  | 3                                         | 80    | 20  | 100   |
| 2   | PGDCA 2.2       | Corel Draw                          | 4                | -                  | 3                                         | 80    | 20  | 100   |
| 3   | PGDCA 2.3       | Tally& SPSS                         | 4                | -                  | 3                                         | 80    | 20  | 100   |
| 4   | PGDCA 2.4       | Page Maker & Adobe<br>Photoshop Lab | -                | 02                 | 3                                         | 80    | 20  | 100   |
| 5   | PGDCA 2.5       | Corel Draw Lab                      | ı                | 02                 | 3                                         | 80    | 20  | 100   |
| 6   | PGDCA 2.6       | Tally& SPSS Lab                     | ı                | 02                 | 3                                         | 80    | 20  | 100   |
|     |                 | Total                               | 12               | 06                 | -                                         | 480   | 120 | 600   |

## **PG Diploma in Computer Application**

## **PROGRAM OUTCOMES (PO)**

PO1: It will equip the students with skills required for designing, developing applications in Information Technology.

PO2: Students will able to learn the latest trends in various subjects of computers & information technology.

PO3: The PG Diploma is aimed at graduates with a computing background and provides a detailed coverage of the key concepts and challenges in data and resource protection and computer software security.

PO4: To give hands on to students while developing real life IT application as part of the study.

PO5: To train graduate students in basic computer technology concepts and information technology applications.

PO6: Design and develop applications to analyze and solve all computer science related problems.

## PROGRAM SPECIFIC OUTCOMES (PSO)

PSO1: To expose the students to open Source technologies so that they become familiar with it and can seek appropriate opportunity in trade and industry.

PSO2: Able to provide socially acceptable technical solutions to real world problems with the application of modern and appropriate programming techniques.

PSO3: Design applications for any desired needs with appropriate considerations for any specific need on societal and industrial aspects.

#### PGDCA 1.1 INTRODUCTION TO OFFICE AUTOMATION

Total Hours: 48

#### **Course Outcome**

Upon Completion of the course, the students will be able to

- To provide an in-depth training in use of office automation, internet and internet tools.
- The course also helps the candidates to get acquainted with IT.
- ➤ Learning Outcomes: After completion of the course, students would be able to documents, spreadsheets, make small presentations and would be acquainted with internet.

#### **UNIT-I**

**Introduction to computers:** Anatomy of Computer System, Hardware and Software Components, Memory unit: Types of memory, ROM, RAM, types of RAM & ROM, Introduction to cache add virtual memory.

[2 Hours]

#### **UNIT-II**

**MS-word:**Introduction, what is Word-Processing, Important Features of MS-Word, Creating and Editing a documents, Entering Text in the documents, Moving Around the documents, Formatting a Document

**Formatting A Document:**Format and align text, Line and paragraph spacing,add bulleted and numbered lists,add borders and shading, Changing the Layout of a Document. Using Editing and Proofing Tools: Spell and grammar check, ShortcutMenus, Find and replace text.

Working with Tables: Insert a table, convert a table to text, Navigate and select text in a table, resize parts of a table, align text in a table, format a table, Insert and delete columns and rows, Borders and shading, Merge table cells.

[20 Hours]

#### **UNIT-III**

MS-Excel: The Basics Creating a New Workbook Navigating in Excel Moving the Cell Pointer Using Excel Menus Using Excel Toolbars: Hiding, Displaying, and Moving Toolbars Entering Values in a Worksheet and Selecting a Cell Range, saving a Workbook & Reopening a saved workbook

Formatting a Worksheet: Formatting Fonts & Values Adjusting Row Height and Column Width, Changing Cell Alignment, Adding Borders, Applying Colors and Patterns, Using the Format Painter, Using AutoFormat Merging Cells, Rotating Text and using AutoFit Managing your workbooks: Inserting and Deleting Worksheets Renaming and Moving Worksheets,protecting a Workbook Hiding Columns, Rows and Sheets, Entering Date Values and using AutoComplete

**Formulas**: Creating a basic Formula Calculating Value Totals with AutoSum Editing & Copying Formulas Fixing Errors in Your Formulas

**Creating & Working with Charts**: Creating a Chart Moving and Resizing a Chart Formatting and Editing Objects in a Chart, working with Pie Charts Adding Titles, Gridlines, and a Data Table Formatting a Data Series and Chart Axis Annotating a Chart Working with 3-D Charts.

[20 Hours]

#### **UNIT-IV**

**PowerPoint:** What's New in PowerPoint, Understanding the PowerPoint Program Screen. **Presentation:** Creating a New Presentation, Inserting and Deleting a Slide and Selecting a Layout Opening a Presentation, Navigating a Presentation Using Undo, Redo and Repeat Saving a Presentation.

**Inserting and Editing Text:** Inserting Text Editing Text, Cutting, Copying, and Pasting Text, Moving and Copying Text with the Mouse, Checking Your Spelling, Finding and Replacing Text Inserting Symbols and Special Characters

**Formatting Text:** Changing Font Type, Changing Font Size, Changing Font Color, Changing Font Style, Using the Font Dialog Box, Using the Format Painter Using WordArt. Formatting a Presentation: Using Document Themes, Changing the Background of a Slide Rearranging Slides Adding Headers and Footers Using the Slide Master Working with Bulleted and Numbered Lists Changing Paragraph Alignment and Line Spacing Working with Tabs and Indents.

**Working with Objects:** Inserting Clip Art Inserting Pictures and Graphics Files Formatting Pictures and Graphics Inserting Shapes Formatting Shapes Resize, Applying Special Effects to Objects Grouping Objects.

**Working with Tables:** Creating a Table, Adjusting Column Width and Row Height, Inserting and Deleting Rows and Columns, Merging and Splitting Cells, Working with Borders and Shading Applying a Table Style.

[6 Hours]

#### **REFERENCES:**

1. Programming in C, P.B. Kotur.

- 2. Office Automation Concepts and Tools by Tsichritzis, D. (Ed.)
- 3. Microsoft Office 2016 by Joan Lambert.

#### **PGDCA 1.2 C PROGRAMMING**

#### **Course Outcome**

Upon Completion of the course, the students will be able to

- ➤ Able to implement the algorithms and draw flowcharts for solving Mathematical and Engineering problems.
- > Demonstrate an understanding of computer programming language concepts.
- To be able to develop C programs on linux platform

#### UNIT-I

**Introduction to Programming Paradigms:** Evolution of programming languages, Structured programming, Procedural programming, object oriented programming, Functional programming and Logic programming, compilation process, object code, source code, executable code, fundamentals of algorithms, flow charts.

[10Hours]

Total Hours: 48]

#### **UNIT-II**

**Fundamentals:** C character set Identifiers & Keywords, data types, constants, variables and arrays, declarations, expressions, statements, symbolic constants

**Data types:** Properties of type and objects, data objects, variables and constants, data types, specification and implementations of elementary data types, declaration, type checking and type conversion, assignment and initialization, structured data types-vectors and arrays, records, lists, character strings, files and input-output.

[12 Hours]

#### **UNIT-III**

**Operators and Expressions:** Arithmetic operators, unary operators, relational and logical operators, assignment operators, conditional operators, Library functions.

[8 Hours]

#### **UNIT-IV**

**Control Statements:** Branching, Looping, Nested control structures, switch break, continue statements, comma operator, go to statement.

**Functions:** Defining a function, accessing a function, function prototypes, passing arguments to a function, recursion.

[8 Hours]

#### **UNIT-V**

**Arrays:** Defining and processing, one-dimensional Array, Multidimensional Array declaration and their applications, Passing arrays to a function.

**String:** String variables, declaring & initializing string variables, reading & writing strings, string Functions - concatenation, comparison, copy, length implementing the above functions without using built-in string functions, arithmetic operations on characters, programming examples.

[10 Hours]

- 1. Programming Languages, Design and Implementation, Pratt, T.W., PHI
- 2. Programming with C, Gottfried, Schaum's Series, TMH Publications.
- 3. Programming in ANSI C, E. Balaguruswamy, TMH Publications.
- 4. Computer Programming C.V. Rajmaman, PHI

- 5. Let us C YashwantKanetkar, BPB Publications6. Programming Languages, Concepts and Constructs, Ravi Sethi, Addison Wiley.

#### **PGDCA 1.3 WINDOWS OPERATING SYSTEM**

#### **Course Outcome**

Upon Completion of the course, the students will be able to

- ➤ Understand the basic components of a computer operating system, and the interactions among the various components.
- The course will cover an introduction on the policies for scheduling, deadlocks, memory management, synchronization, system calls, and file systems

#### **UNIT-I**

**Windows Overview:** History, understanding the OS architecture, Graphics interface, Benefits, Screen attributes: icons and bars, Mouse vs. keyboard input, Features and accessories of the Windows program, Objects and their properties.

[8 Hours]

**Total Hours: 48** 

#### **UNIT-II**

**Installing Windows:** Exploring OS Editions, Planning Clean Installs vs. Upgrades, Understanding Installation Types, Using Virtualized Installations

**Program management:** Creating, saving and editing documents, Concurrent execution of programs, Sharing data between programs

**Folder and file management:** Working with files, Naming files, Copying and moving files, Deleting files, Managing folders a. Creating, Viewing, Expanding and collapsing.

[10 Hours]

#### **UNIT-III**

**Managing the Desktop:** Understanding Desktop Features, Working with Gadgets, Changing Display Settings, Creating Shortcuts

**Control panel:** Customizing screens, Screen colors, Pattern, Spacing icons, selecting time/date, Customizing printing, changing the print queue, configuring the printer(s), Adding printers.

**Working with fonts:** changing, removing, adding, Customizing mouse and keyboard use, System properties and the device manager.

[10 Hours]

#### **UNIT-IV**

**Management tools:** DOS sessions, Explorer, Memory configuration, Safe mode **Device Management:** Understanding Device Drivers, Exploring Plug-and-Play Operations, Connecting and Managing Devices, Using Disk Defragmenter, Performing a Disk Cleanup, Scheduling Tasks.

**Managing Applications:** Planning for Local and Network Applications, Install and uninstall applications, Configuring and Removing Applications, Using Group Policy for Application Control, Understanding Application Virtualization, The Difference between Services and Standard Applications.

[10 Hours]

#### **UNIT-V**

**Controlling Malware:** Understanding Malware Types, Planning for Malware Protection, Understanding Microsoft Protection Methods

**Backup and Recovery:** Planning for Backups, Testing Recovery Processes, Working with System Restore, Using Recovery Boot Options.

**Windows Update:** Understanding Hotfixes and Service Packs, Planning for Windows Update and Microsoft Update.

[10 Hours]

#### **REFERENCES:**

- 1. Operating Systems: Internals and Design Principles by William Stallings, Fifth Edition Prentice Hall.
- 2. Microsoft Windows Operating System Essentials by Tom Carpenter Sybex Publishers.
- 3. An Introduction to Windows Operating System by Einar Krogh
- 4. Microsoft Windows Security Essentials 1st Edition by Darril Gibson

#### PGDCA 2.1 PAGE MAKER AND ADOBE PHOTOSHOP

Total Hours: 48

#### **Course Outcome**

Upon Completion of the course, the students will be able to

- ➤ This class provides you with the concepts and skills to use Adobe Page Maker effectively.
- ➤ Our goal is to make sure your class meets your objectives, not ours.
- Courses that relate to this class: Adobe Illustrator and Adobe Photo-shop.

## **PAGE MAKER**

#### UNIT I

**Introduction:** Introduction to Page Maker Page Maker Icon and help, Tool Box, Styles, Menus etc., Different screen Views, Importing text/Pictures, Auto Flow, Columns, formatting text.

[10 Hours]

#### UNIT-II

Master Pages & customization: Master Pages and Stories, Story Editor, Menu Commands and short-cut commands, Spell check, Find & Replace, Import Export etc., Fonts, Points Sizes, Spacing etc., Installing Printers, Scaling (Percentages), Printer setup Use of D.T.P. in Advertisements, Books & Magazines, News Paper, Table Editor.

[10 Hours]

#### ADOBE PHOTOSHOP

#### UNIT-III

**Introduction**: Introduction to Adobe Photoshop & Documents, Various Graphic Files and Extensions, Vector Image and Raster Images, Various Colour Modes and Models.

[10 Hours]

#### **UNIT-IV**

**Layers & Filters:** Introduction to Screen and Work Area, Photoshop Tools & Palettes, Layers Palette, Working with Layers, New Layer via Cut, New Layer via Copy, Working with Images, The Filter Menu, Filter Gallery, Extract Filter, Noise Filters, Sketch Filters.

[10 Hours]

#### UNIT-V

**Printing and Customization:** Import, Export, Automate, Printing, Customize Workspace, Creating an Action.

[8 Hours]

- 1. PageMaker(R) 7: The Complete Reference By Carolyn Connally
- 2. Adobe PageMaker By Barnabas Crist Bal
- 3. Desktop Publishing Using PageMaker 6.0 Windows By Julia C. Bradley
- 4. Photoshop 7: The Complete Reference By Laurie Ulrich-Fuller
- 5. The Adobe Photoshop Layer By Richard Lynch
- 6. Introduction To Adobe Photoshop By Abigail J Morley

#### **PGDCA 2.2 Corel DRAW**

#### **Course Outcome**

Upon Completion of the course, the students will be able to

- ➤ Have sufficed knowledge about the entire software.
- ➤ He will be well versed with drawing grids, segments, using rulers, coloring, manipulating effects, moderating shapes etc.

#### UNIT-I

**Introduction to CorelDRAW**: Use and importance in Designing, Various Graphic Files and File Extensions, Vector Image and Raster Images, Introduction to Screen and Work Area.

[10 Hours]

Total Hours: 48

#### **UNIT-II**

**Introduction to Tools of CorelDRAW:** Managing Palettes ,Working with Images, Patterns and Textures ,Working with Shapes, Colours and Fills ,Image Rasterisation and Editing, Transformation Menu.

[10 Hours]

#### UNIT-III

**CorelDRAW Files:** Coreldraw Files and supporting documents, Import and Export of Files and File formats Page Setup and Designing, Using Styles and Templates, Working with Text, Formatting Text, Text Attributes.

[10 Hours]

#### **UNIT-IV**

**Page Layout and Layers:** Designing Different Page Layouts, Column Layout, Special Effect to Objects and Texts, Contour Tool ,Layout for News Paper and Magazines, Working with Layers Hiding/Showing Layers - Deleting Layers, Masking Layers.

[10 Hours]

#### **UNIT-V**

**Printing and Customization:** Preparation of Visiting Cards & Invitation Cards, Shaping Dockers & Logo Design Introduction Brochure & Books, Introduction to Magazine Designing, Web Photo Gallery Printing.

[8 Hours]

- 1. CorelDraw x5 Unleashed, Foster D. Coburn III
- 2. CorelDraw The Official Guide By Gary David Bouton
- 3. CorelDRAW Jesse Russell Ronald Cohn.
- 4. Corel Draw Graphics Suite X4 Training Guide Corel Draw Version by Mc Sharma

#### **PGDCA 2.3 TALLY AND SPSS**

#### **Course Outcome**

Upon Completion of the course, the students will be able to

- ➤ MS Paint
- > Photoshop
- PageMaker
- ➤ Adobe Photoshop CC
- ➤ Adobe creative team, Adobe press

#### **TALLY**

#### Unit-I

**Manual Accounting:** Accounting, Need for accounting, Types of accounts, Rules of debit & credit, Accounting principles or standards, Accounting concepts, Accounting conventions, Accounting system, Recording transactions in journal, Ledger (Classifying), Trial balance, Final Accounts, Trading & P/L statement, Balance sheet, Adjustment Entries, Summary.

[8 Hours]

#### **UNIT-II**

**Computerized Accounting:** Installing Tally – Requirements & procedure for installing tally, Education mode, Changing default settings through tally. Opening screen of tally, Creating Company, shutting a company, Altering/Modifying existing Company, Buttons on the button Panel

**Accounting Information:** Menu related to accounts, Groups, Managing Groups, Creating new group & sub group, Displaying, altering & deleting a group, Creating, Displaying & altering multiple groups.

**Ledgers:** Displaying, altering & deleting single and Multiple Ledgers.

[8 Hours]

#### **UNIT-III**

Cost categories & Cost centers: Creating, Displaying, Altering & Deleting a cost category and cost centers, Vouchers in Tally, Inventory information, stock categories, stock item, Multiple Stocks, Multiple Godowns, reports and internet capabilities.

[8 Hours]

#### **SPSS**

#### **UNIT-IV**

**Introduction to PASW:** Menus, Tool Bar, Dialogue Box, Designate Window, Basic steps for performing any Statistical Procedure

**Data Management:** Creating a Data File, Defining Variables, Entering & Saving Data, Opening an existing Data File, Inserting Variables, Inserting Cases, Identifying Duplicate Cases, Identifying Unusual Cases, Sorting Cases, Merging a File: Add Cases, For Adding Variables, Data Aggregation, Splitting File, Selecting Cases, Listing Cases.

[8 Hours]

#### **UNIT-V**

**Data Transformation:** Computing a New Variable, Recoding Variables, Types of measurement Scales, Descriptive Statistics, Crosstabs.

**Describing Data Graphically:** Line Chart, Pie Chart, Bar Chart, Histogram and the Standard Normal

Curve, Box Plot, Scatter Diagram, P-P Plot, Q-Q Plot, Chart Builder, Formatting Charts.

Total Hours: 48

#### **UNIT-IV**

**One Sample t-Test:** Hypothesis testing, Independent Sample t-Test, Sample t-Test, Procedure for Testing for Differences in Means between Groups, Interpretation of Null Results.

**Nonparametric statistics:** Runs Test, Chi-Square Test, Mann-Whitney U Test, Wilcoxon Signed Rank

Test, Kruskal-wallis Test.

[8 Hours]

- 1. Tally ERP 9 by Asok K. Nadhani, BPB Publishers
- 2. Computerized Accounting Using Tally.ERP 9 by Tally Education Private Limited.
- 3. SPSS in Simple Steps by Kiran Pandya Smruti Bulsari Sanjay Sinha, Dreamtech press (2011)
- 4. SPSS: A User-Friendly Approach by Jeffery E. Aspelmeier, Thomas W. Pierce ,Worth Publishers (2009)
- 5. Statistical Methods for Practice and research: A Guide to Data Analysis using SPSS 0002 edition 2009
- 6. A Visual Approach to SPSS for windows: A Guide to SPSS 17.0 by Leonard D.Stern, Pearson 2009